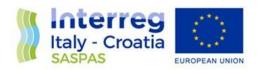

# Digital informative platform with GIS pack

Final Version of 15/June/2022

Deliverable Number D.5.1.1

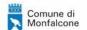

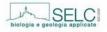

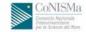

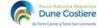

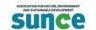

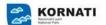

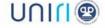

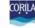

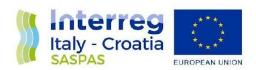

Project Acronym SASPAS
Project ID Number 10048261

Project Title SAFE ANCHORING AND SEAGRASS PROTECTION IN THE

**ADRIATIC AREA** 

Priority Axis 3 - Major change Environment and cultural heritage
Specific objective 3.2 - Contribute to protect and restore biodiversity

Work Package Number 2

Work Package Title Integrated management system for seagrasses in

Adriatic See

Activity Number 5.1

Activity Title Digital Information Platform

Partner in Charge LP
Partners involved All
Status Final

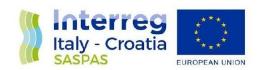

## INTRODUCTION

Within the SASPAS project a GIS Digital information Platform (DIP) was developed. It includes a large-scale GIS for the Adriatic See, presenting a series of map-themes available for managers to make them able to implement safeguard measures and promote a sustainable use of the coast. It includes a document repository too, to make available the documents and scientific sources used within the project to develop the integrated management system for the protection of marine phanerogams.

## **GENERAL CONTENTS**

The SASPAS Digital Information Platform offers telematic services with consultative tasks and for monitoring support, addressed to two types of users: public management entities and private users, such leisure boat users. The aim is to manage the regulation of pleasure boat anchoring, which, if unregulated, can pose a threat to the preservation of marine seagrass meadows and, on the other hand, to provide the bodies concerned with a sensitive and valuable management tool for achievement of the environmental protection targets, imposed by the National and international regulations. The construction process involves collection and processing geo-data, related to the geographical distribution of marine seagrasses, the location of the ecofriendly mooring/anchoring points and of any other element of interest in the areas.

## **HOW TO ACCESS**

The DIP is accessible at <a href="https://saspas.eu">https://saspas.eu</a>
It's divided into five sections:

- 1. webGIS
- 2. Media Gallery
- 3. Repository
- 4. <u>Library</u>
- 5. News

# **CONTENT AND HOW TO USE IT**

# 1. WEBGIS

The WEBGIS section provides the cartographic basis for visualizing the data collected within the project from all available public sources and hosts all project data such as monitoring and transplantation data.

The collected data are available in the ESRI Shape interchange format. They come from authoritative/public sources: Google earth, Esri Maps, Bing, Apulia Region (BIOMAP), FVG Region, National GEO-Portal, Adriplan, Eagle\_fvg, EEA, Emodnet, Eurostat, Geoportal\_national, Marine\_regions, Panacea-med\_biodiversity, AMARE MED, ARPA FVG, ARPA Apulia, Shoreline\_data.

## 2. MEDIA GALLERY

It's a collection of images and videos made during the project

# 3. REPOSITORY

The Repository provides multi-level access and ensures that cartographic data can be viewed and shared. The File Repository section also contains an initial collection of national and international documents related to the proper management of marine seagrass beds that form the knowledge base for the implementation of Action 5.2 "Marine Seagrass Safeguard Integrated Management Program".

The repository (https://saspas.eu/repository) is accessible with different levels of access including a guest access level (user: saspas, password: saspas) and allows not only viewing and downloading of files but also the creation of sharing links to be sent for file downloading.

## 4. LIBRARY

The LIBRARY collects all relevant national and international publications about seagrass beds, their management, transplantation techniques, etc. It is a small 'visual' library with the possibility of browsing through all the most authoritative sources directly within the portal at <a href="https://saspas.eu/library/">https://saspas.eu/library/</a>.

# 5. NEWS

This section includes all the project news